Universidad de Buenos Aires - Facultad de Ciencias Exactas y Naturales - Depto. de Matem´atica

## ELEMENTOS DE CÁLCULO NUMÉRICO (M) - CÁLCULO NUMÉRICO Primer Cuatrimestre 2014

## Introducción a Octave / Matlab.

Software: GNU Octave / SciLab / Matlab. Para Octave se recomienda usar alguna interfaz gráfica (Graphical User Interface, GUI): GUI Octave, QT Octave, o similar.

Ejercicio 1 Aritmética: Ingresar los siguientes comandos e interpretar el resultado:

 $• 2*3-1$  $• 8/2*4$  $• 3*2^4$ •  $(3*2)^{2}$  $• 3-2^4$  $• 3^4-3$ 

Ejercicio 2 Vectores: Ingresar los siguientes comandos e interpretar el resultado:

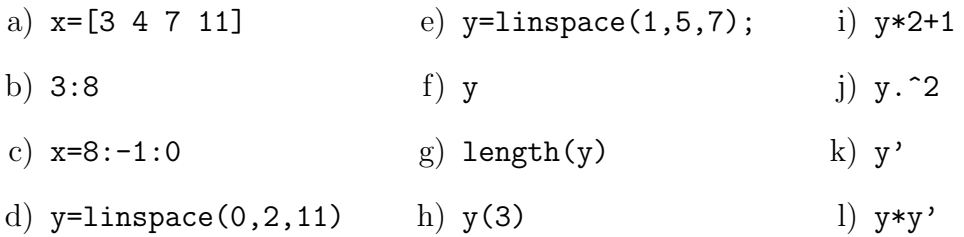

Ejercicio 3 Generar los siguientes vectores:

- a) Los números pares de 0 a 50
- b)  $(10; 9, 5; 9; 8, 5; \ldots; -8, 5; 9; 9, 5; 10)$

Ejercicio 4 Funciones y gráficos: Ingresar los siguientes comandos e interpretar el resultado:

- $\bullet$  x=linspace(0,2\*pi,100)
- $\bullet$  y=cos(x)
- $plot(x, y)$

Ejercicio 5 Graficar. (Sugerencia: consultar, help sqrt, help .^)

- a) La función seno entre  $-2\pi y 2\pi$ .
- b) La función raíz cuadrada entre 0 y 100.
- c) La función  $y = 3x^2 + 5$  entre  $-5$  y 5.

Ejercicio 6 Matrices: Ingresar los siguientes comandos e interpretar el resultado:

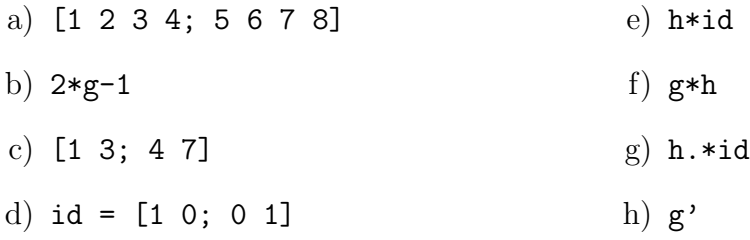

Ejercicio 7 Funciones definidas por el usuario: Escribir una función que dado un valor de x devuelva  $2x^2 + 1$ . Utilizar esta función para graficar  $y = 2x^2 + 1$  entre -10 y 10.